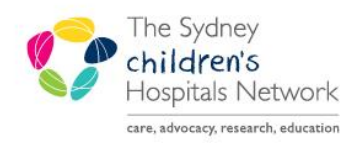

## UICKSTART

A series of helpful guides provided by the Information Technology Department

## **Pre-Anaesthesia Evaluations- Viewing**

Pre-Anaesthetic Evaluations can be viewed in PowerChart or in SurgiNet Anaesthesia.

## **Viewing via SurgiNet Anaesthesia**

1. Hover over the PowerNotes icon in the patient banner.

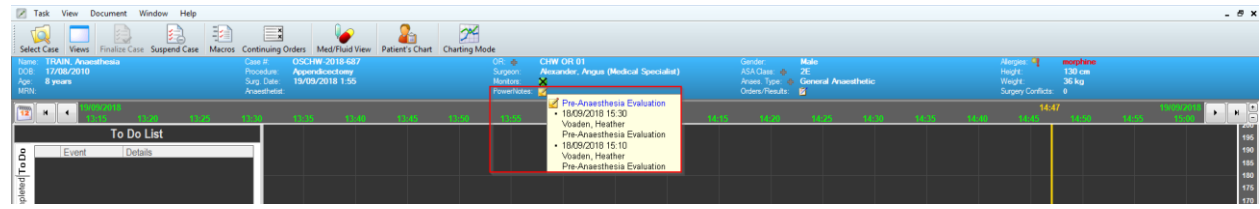

- 2. Click the relevant Pre-Anaesthesia Evaluation hyperlink.
- 3. A read only Pre-Anaesthesia Evaluation PowerNote appears.

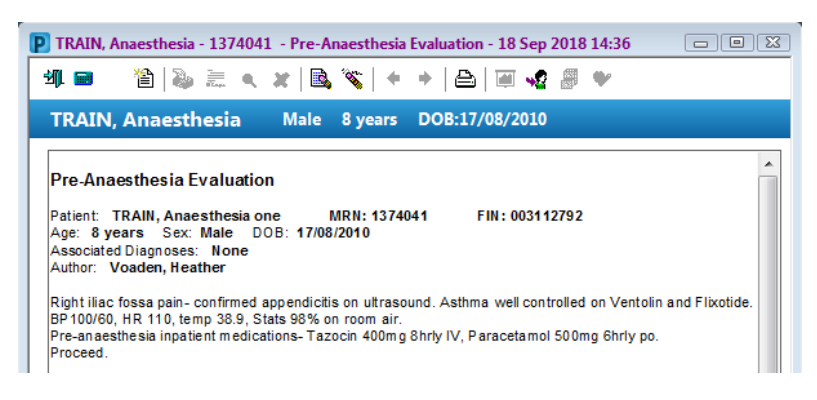

## **Viewing via PowerChart:**

Pre-Anaesthesia Evaluations can be viewed in *Documentation List, Continuous* Doc or from the Documents widget in *Anaesthesia Summary*.

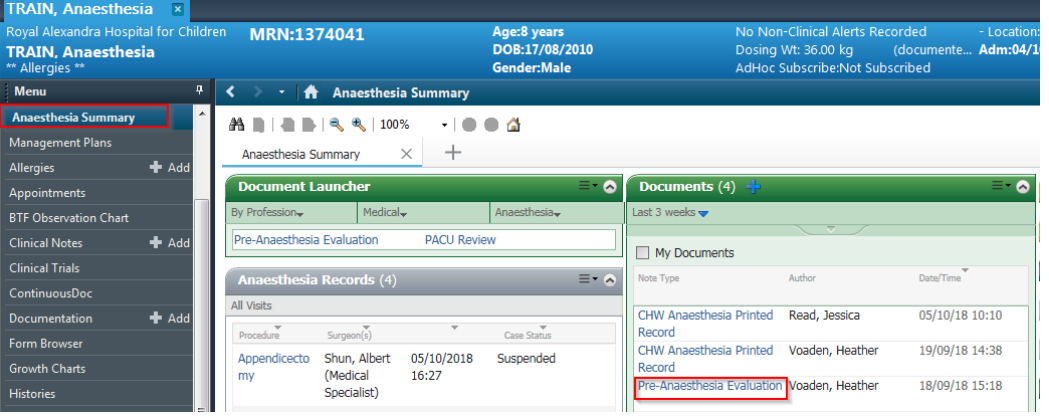